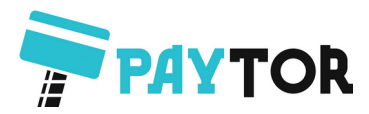

# **AUTRADE**

# **Проводной сканер PayTor DS-1008**

Версия актуальной прошивки: WN-W-C1000

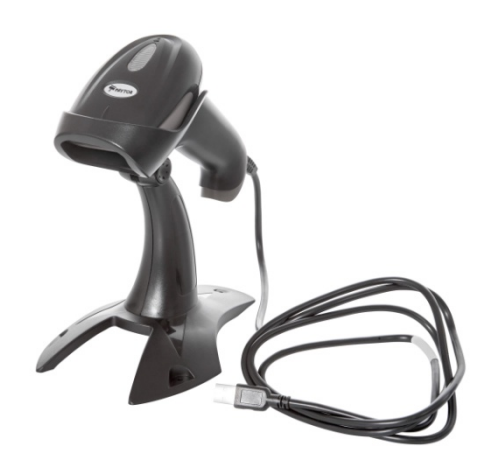

Совместимость с маркировкой: коды DataMatrix открыты для считывания в заводской комплектации, дополнительных манипуляций со сканером не требуется.

Если в процессе эксплуатации сканера по каким-либо причинам настройки были изменены, считайте необходимые управляющие штрихкоды, указанные ниже в инструкции.

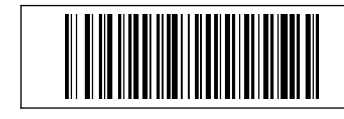

Отображает текущую версию прошивки сканера

**Сброс на заводские настройки**

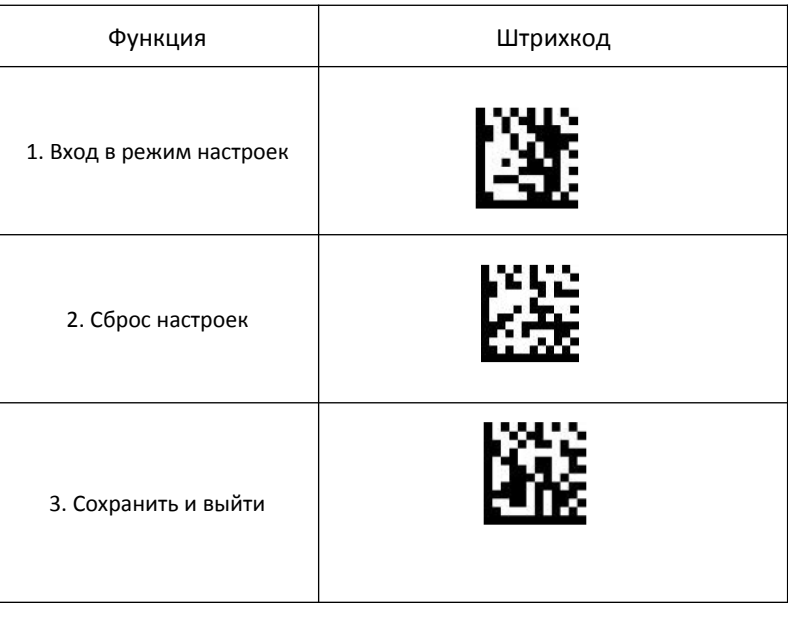

### **Сканирование в ручном режиме**

1. Вход в режим настроек 2. Ручной режим 3. Сохранить и выйти

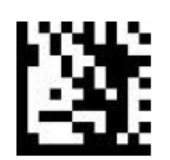

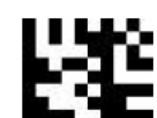

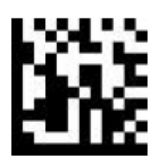

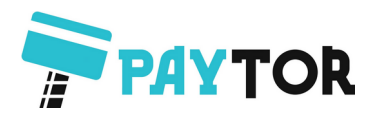

### **Сканирование в презентационном режиме**

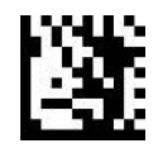

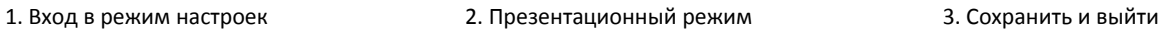

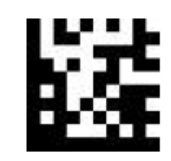

### **Настройка звукового оповещения сканера**

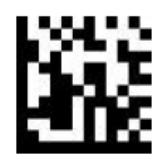

Вход в режим настроек Включить звук Отключить звук Сохранить и выйти

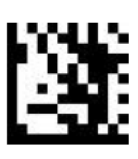

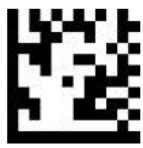

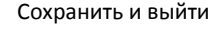

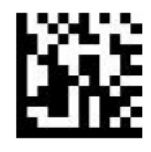

1. Вход в режим настроек 2. Включить линейные и двумерные штрихкоды 3. Сохранить и выйти

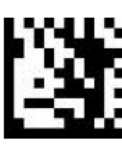

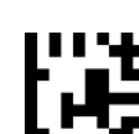

 **Активация всех видов штрихкодов**

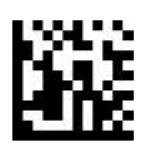

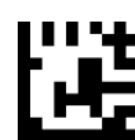

 **Активация линейных штрихкодов**

1. Вход в режим настроек 2. Включить только линейные штрихкоды 3. Сохранить и выйти

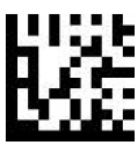

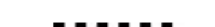

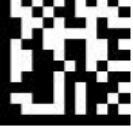

**Активация двумерных штрихкодов**

1. Вход в режим настроек 2. Включить только двумерные штрихкоды 3. Сохранить и выйти

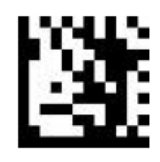

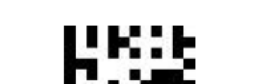

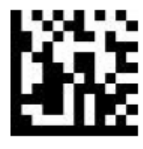

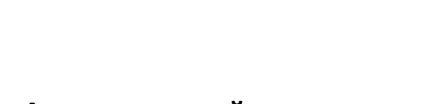

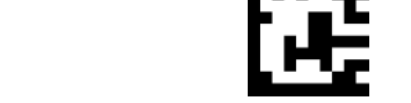

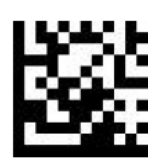

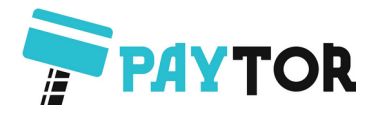

### **Виртуальный COM-порт**

1. Вход в режим настроек 2. Включить эмуляцию com-порта 3. Сохранить и выйти

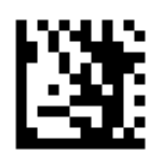

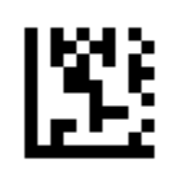

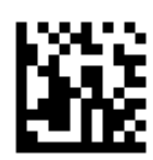

 **USB-HID (эмуляция клавиатуры)**

1. Вход в режим настроек 2. Включить эмуляцию клавиатуры 3. Сохранить и выйти

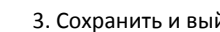

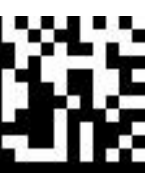

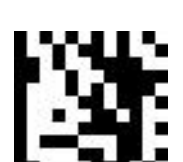

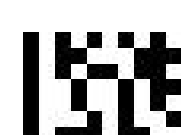

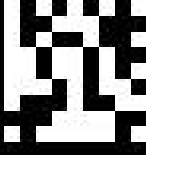

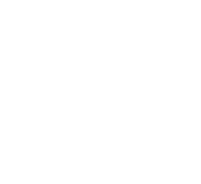

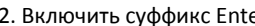

**Программирование суффикса Enter** 

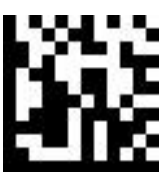

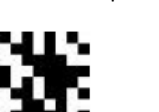

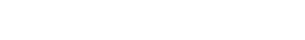

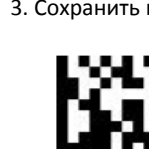

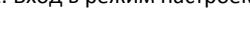

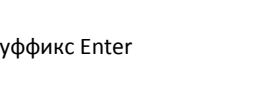

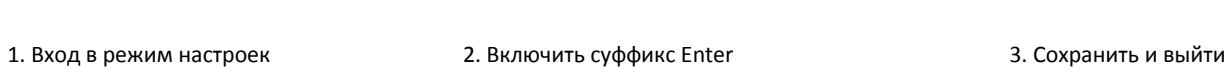

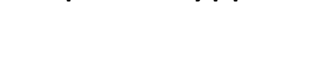

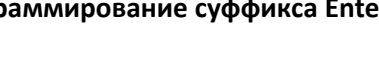

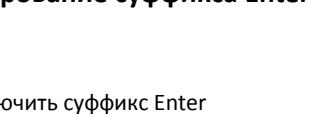

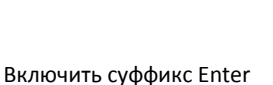

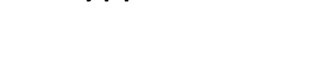

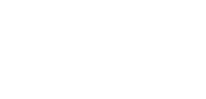

### **Суффикс «Enter+переход на след. строку»**

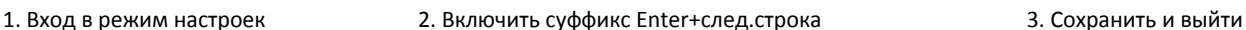

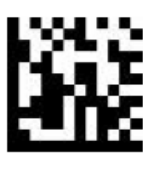

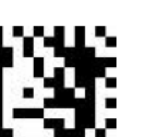

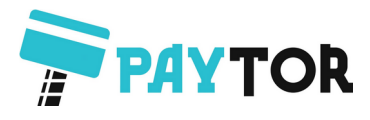

## **Программирование суффикса Tab**

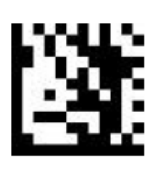

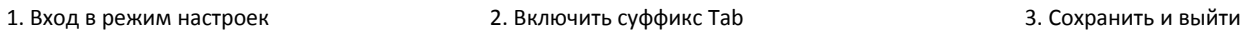

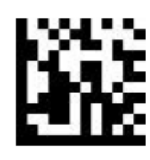

1. Вход в режим настроек 2. Сброс настроек 3. Сохранить и выйти

**Сброс запрограммированного суффикса**

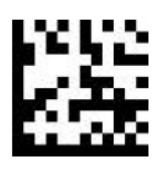

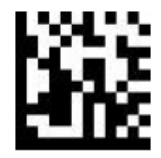

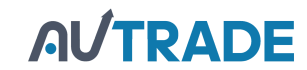